# 靜態NAT-PT for IPv6配置示例

# 目錄

簡介 必要條件 需求 採用元件 設定 網路圖表 組態 驗證 疑難排解 相關資訊

# 簡介

本文檔介紹如何通過示例配置在Cisco IOS<sup>®</sup>裝置上實施靜態NAT-PT。在本示例中,IPv6網路節點 通過IPv6字首和IPv4地址之間的靜態對映與IPv4網路節點通訊。此靜態對映在網路地址轉換 — 協定 轉換(NAT-PT)路由器上配置。

NAT-PT功能是IPv6到IPv4的轉換機制,允許僅支援IPv6的裝置與僅支援IPv4的裝置通訊,反之亦 然。與傳統IPv4 NAT類似,NAT-PT允許靜態、動態和埠地址轉換(PAT)操作,以促進僅IPv6網路和 僅IPv4網路之間的直接通訊。

# 必要條件

## 需求

思科建議您瞭解以下主題:

- NAT概念和操作的基本知識。
- IPv6編址方案基礎知識
- IPv6靜態路由基礎知識

附註:NAT-PT被IETF視為已棄用,因為它與域名系統(DNS)緊密耦合,並且在轉換方面普遍 存在限制,而且已被證明為技術過於複雜,無法維護可擴展的轉換服務。隨著NAT-PT的棄用 以及使用者之間的IPv6過渡的不斷增加,NAT64開始出現。有關NAT64的詳細資訊,請參閱 以下文檔:

- NAT64技術: 連線IPv6和IPv4網路
- [NAT64 無狀態與有狀態比較](http://www.cisco.com/en/US/prod/collateral/iosswrel/ps6537/ps6553/white_paper_c11-676277.html)
- [IPv6有狀態NAT64配置示例](https://supportforums.cisco.com/docs/DOC-26853)

本檔案中的組態是根據Cisco IOS軟體版本12.4(15)T 13上的Cisco 3700系列路由器。

本文中的資訊是根據特定實驗室環境內的裝置所建立。文中使用到的所有裝置皆從已清除(預設 )的組態來啟動。如果您的網路運作中,請確保您瞭解任何指令可能造成的影響。

# 設定

在本示例中,三台路由器(R1、R2和R3)通過串列介面連線。R1充當NAT-PT路由器,它使用 IPv4地址連線到R2,使用IPv6地址連線到R3。

附註:思科快速轉發(CEF)不支援NAT-PT。必須禁用CEF才能使NAT-PT按預期工作。

### 網路圖表

此範例使用網路設定,如下圖所示:

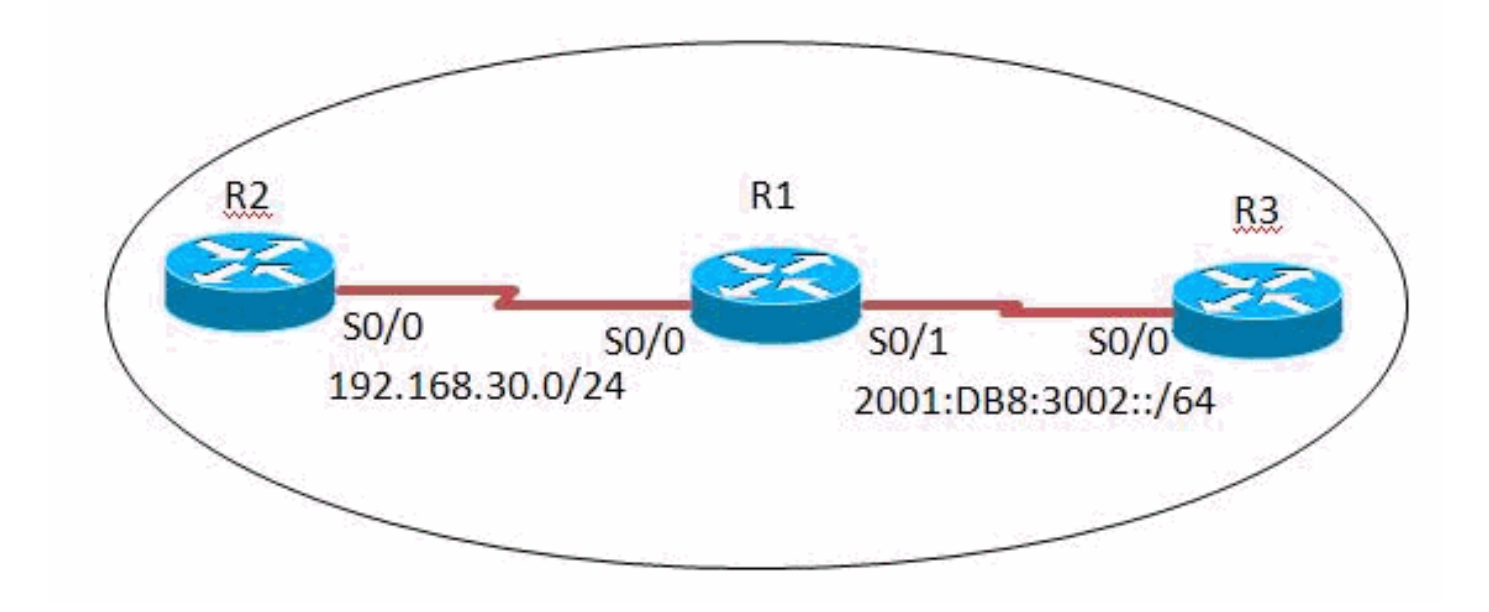

# 組態

此示例使用以下配置:

- 路由器R1配置
- 路由器R2配置
- 路由器R3配置

#### R1配置

```
hostname R1
ipv6 unicast-routing
!
interface Serial0/0
 ip address 192.168.30.10 255.255.255.0
 duplex auto
 speed auto
  ipv6 nat
!
```

```
interface Serial0/1
 no ip address
 duplex auto
 speed auto
 ipv6 address 2001:DB8:3002::9/64
 ipv6 enable
ipv6 nat ! ipv6 route ::/0 2001:DB8:3002::10 ipv6 nat v4v6 source 192.168.30.9 2000::960B:202 !--- Translates
the ipv4 add of R2 fa0/0 to ipv6 address. ipv6 nat v6v4 source 3001:11:0:1::1 150.11.3.1 !--- Translates the
ipv6 add of loop0 of R3 to ipv4 address. ipv6 nat prefix 2000::/96 !--- The destination prefixes that matches
2000::/96
!--- are translated by NAT-PT. ! end
```
### R2配置

```
hostname R2
!
interface Serial0/0
 ip address 192.168.30.9 255.255.255.0
 duplex auto
 speed auto
!
ip route 0.0.0.0 0.0.0.0 192.168.30.10
!
!
end
```
### R3配置

```
hostname R3
ipv6 unicast-routing
!
interface Loopback0
 no ip address
 ipv6 address 3001:11:0:1::1/64
!
interface Serial0/0
 no ip address
 duplex auto
 speed auto
  ipv6 address 2001:DB8:3002::10/64
!
ipv6 route ::/0 2001:DB8:3002::9
!
```
# 驗證

使用本節內容,確認您的組態是否正常運作。

### 路由器R3中

R3生成的ICMP回應請求資料包源自R3的Loopback0介面(3001:11:0:1::1)的IPv6地址,應使用 IPv6地址2000::960B:202到達R2的Serial0/0介面(192.168.30.9)的IPv4地址。此處提供了一個工作 示例:

### Ping

Type escape sequence to abort. Sending 5, 100-byte ICMP Echos to 2000::960B:202, timeout is 2 seconds: Packet sent with a source address of 3001:11:0:1::1 !!!!! Success rate is 100 percent (5/5), round-trip min/avg/max = 8/60/124 ms *!--- This shows that the router R3 is able to reach !--- the router R2 through lo address 3001:11:0:1::1.*

#### 路由器R2中

R2生成的ICMP回應請求資料包(自動源自192.168.30.9,這是R2的Serial0/0介面的IPv4地址)應 使用IPv4地址150.11.3.1到達R3的Loopback0介面(3001:11:0:1::1)的IPv6地址。此處顯示了一個工 作示例:

#### Ping

R2#**ping 150.11.3.1**

```
Type escape sequence to abort.
Sending 5, 100-byte ICMP Echos to 150.11.3.1, timeout is 2 seconds:
!!!!!
Success rate is 100 percent (5/5), round-trip min/avg/max = 24/68/120 ms
!--- The successful ping response shows that the router R2
!--- is able to reach the IPv6 network.
```
### 在路由器R1中

在R1上,可以通[過show ipv6 nat translations](http://www.cisco.com/en/US/docs/ios/ipv6/command/reference/ipv6_15.html#wp2436370)命令的輸出觀察R2和R3之間的活動NAT-PT轉換。

#### show ipv6 nat translations

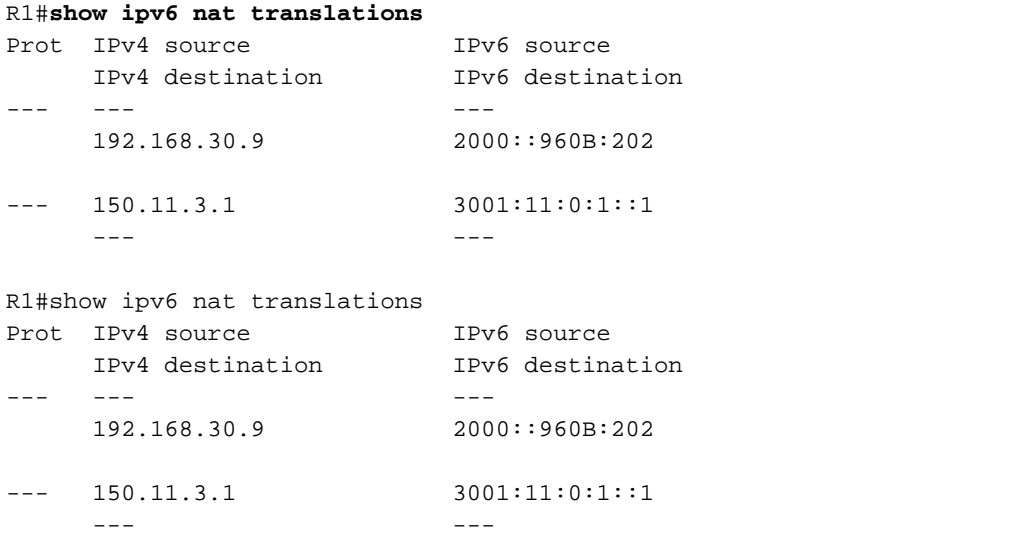

*!--- This command displays the active NAT-PT translations in the router.*

使用<mark>[debug ipv6 nat detailed](http://www.cisco.com/en/US/docs/ios/ipv6/command/reference/ipv6_03.html#wp2157893)</mark>命令啟用詳細的IPv6 NAT調試,而R2和R3之間的ICMP ping顯示R1按 照預期轉換流量。

#### debug ipv6 nat detailed

R1#**debug ipv6 nat detailed** R1# \*Mar 1 09:12:41.877: IPv6 NAT: Found prefix 2000::/96

```
*Mar 1 09:12:41.881: IPv6 NAT: IPv4->IPv6:
                 src (192.168.30.9 -> 2000::960B:202)
                 dst (0.0.0.0 -> :: )ref\_count = 1, usecount = 0, flags = 513,
                  rt_flags = 0, more_flags = 0
*Mar 1 09:12:41.881: IPv6 NAT: IPv4->IPv6:
                src (0.0.0.0 -> ::) dst (150.11.3.1 -> 3001:11:0:1::1)
                 ref_count = 1, usecount = 0, flags = 257,
                  rt_flags = 0, more_flags = 0
*Mar 1 09:12:41.925: IPv6 NAT: IPv6->IPv4:
                  src (3001:11:0:1::1 -> 150.11.3.1)
                  dst (2000::960B:202 -> 192.168.30.9)
                 ref_count = 1, usecount = 0, flags = 2,
                  rt_flags = 0, more_flags = 0
*Mar 1 09:12:41.925: IPv6 NAT: icmp src (3001:11:0:1::1) -> (150.11.3.1),
                 dst (2000::960B:202) -> (192.168.30.9)
*Mar 1 09:12:41.965: IPv6 NAT: Found prefix 2000::/96
*Mar 1 09:12:41.965: IPv6 NAT: IPv4->IPv6:
                 src (192.168.30.9 -> 2000::960B:202)
                  dst (150.11.3.1 -> 3001:11:0:1::1)
                 ref_count = 1, usecount = 0, flags = 2,
                 rt_flags = 0,
```
*!--- This command displays detailed information about NAT-PT events.*

# 疑難排解

目前尚無適用於此組態的具體疑難排解資訊。

# 相關資訊

- [IP 定址服務](https://www.cisco.com/c/zh_tw/tech/ip/ip-addressing-services/index.html)
- [Cisco IOS IPv6命令參考](https://www.cisco.com/en/US/docs/ios/ipv6/command/reference/ipv6_book.html?referring_site=bodynav)
- [IPv6技術支援](https://www.cisco.com/c/zh_tw/tech/ip/ip-version-6-ipv6/index.html)
- [技術支援與文件 Cisco Systems](https://www.cisco.com/c/zh_tw/support/index.html)